# Приложение Л Протокол поверки ВКГ-2 (рекомендуемая форма)

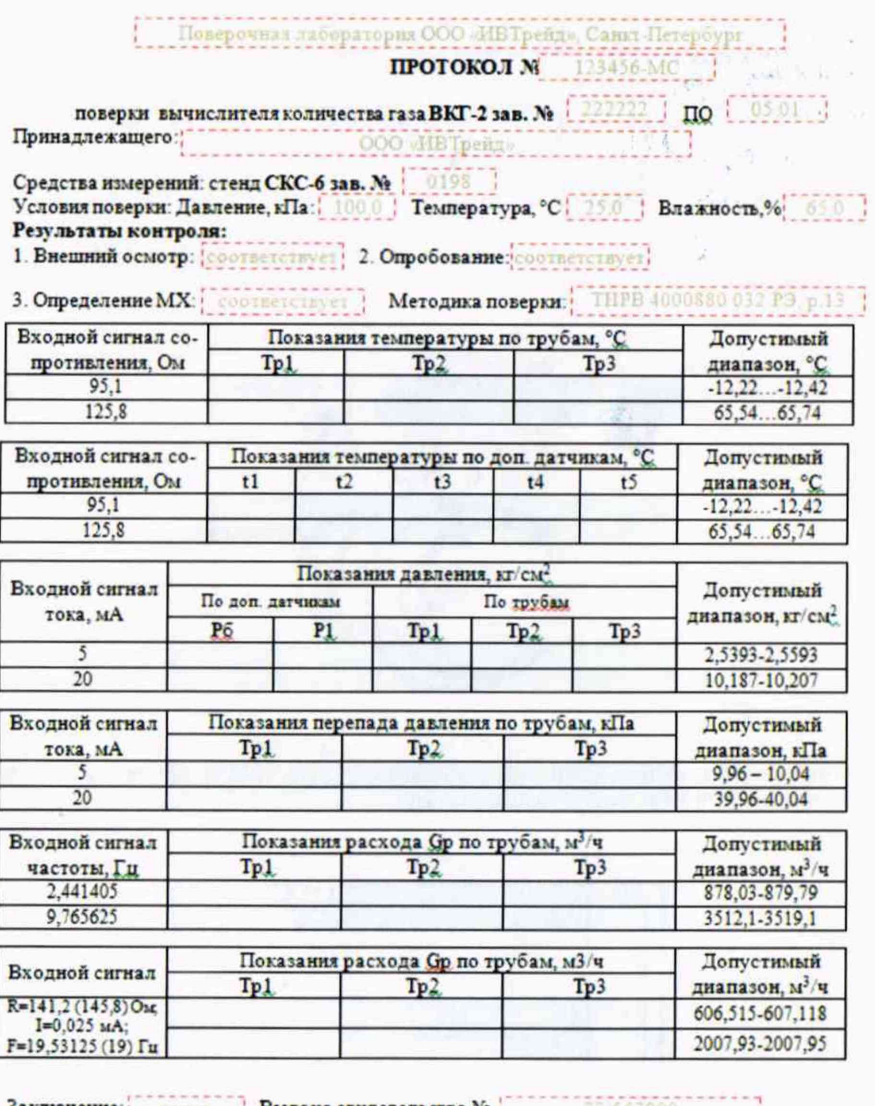

Заключение: годен Выдано свидетельство № 1 10 567890

Поверку проводил:

 $(nodnuc)$ 

А Малютни Дата: 01 11.2018

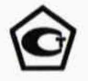

## **УТВЕРЖДАЮ**

раздел 13 **Методика поверки**

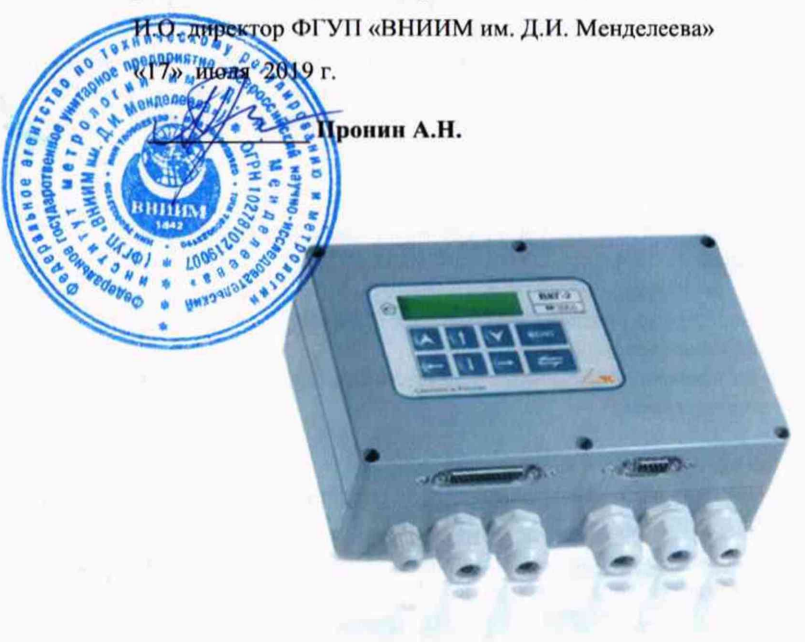

# **ВКГ-2 ВЫЧИСЛИТЕЛИ КОЛИЧЕСТВА ГАЗА**

Руководство по эксплуатации ТНРВ.400880.032 РЭ

Руководитель отдела ФГУП «ВЦНММ им. Д.И. Менделеева» К.В. Попов

 $_{r}$ 

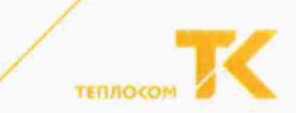

## **Методика поверки**

Методика поверки утверждена ФГУП «ВНИИМ им. Д.И. Менделеева» «17» июля 2019 года.

Настоящая методика распространяется на вычислители количества газа ВКГ-2 и устанавливает методы и средства их поверки.

Вычислители подвергаются поверке при выпуске из производства, после ремонта, в процессе эксплуатации, в случае нарушения пломбы, несущей оттиск поверительного клейма, а также в случае утраты документа, подтверждающего их поверку.

Межповерочный интервал - 4 года.

#### 13.1 Операции поверки

При проведении поверки должны быть выполнены следующие операции:

- внешний осмотр (п. 13.4.1);
- опробование (п. 13.4.2);
- определение метрологических характеристик (13.4.3);
- оформление результатов поверки (п.13.5).

При проведении поверки необходимо вести протокол, рекомендуемая форма которого приведена в приложении Л.

#### 13.2 Средства поверки

При проведении поверки должны применяться средства измерений (СИ), указанные в таблице 13.1.

Допускается применение аналогичных средств поверки, обеспечивающих определение метрологических характеристик поверяемых СИ с требуемой точностью.

Все СИ должны быть поверены в установленном порядке.

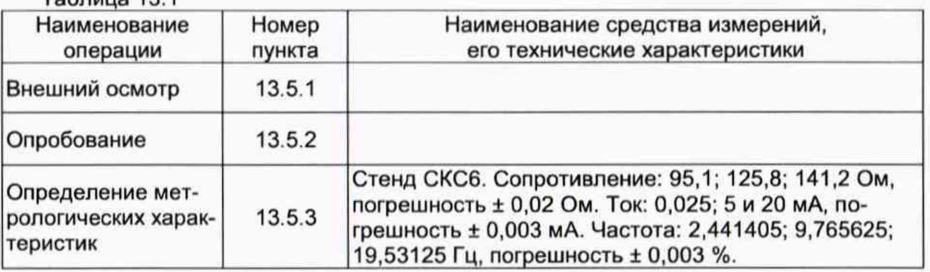

 $T_2$  блица 13 1

## 13.3 Требования безопасности

13.3.1 При проведении поверки должны быть соблюдены требования безопасности, указанные в эксппуатационной документации применяемых СИ и в раздепе 5 настоящего Руководства.

13.3.2 Подключение вычислителя к сети питания должно производиться кабелем, снабженным сетевой вилкой или посредством клеммника с подключением «под винт».

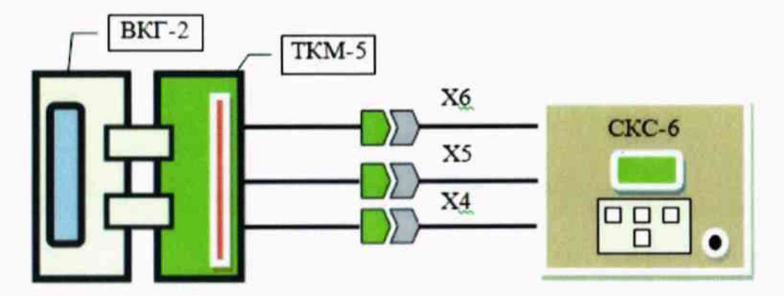

Рис. Д.2 Схема поверки ВКГ-2 с использованием CKC-6 и ТКМ-5 Разъемы Х4...Х6 (ТКМ-5) подключаются к одноименным разъемам стенда CKC6

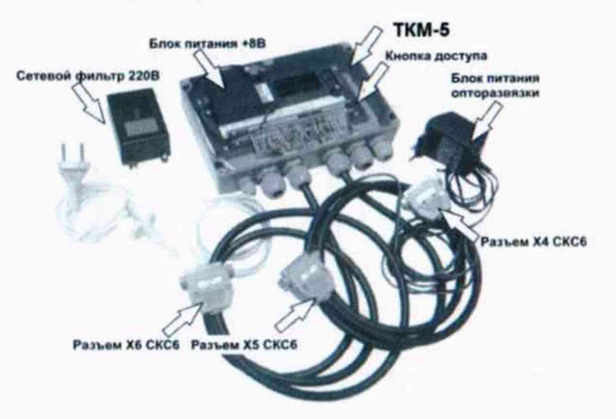

Рис. Д.З Внешний вид ТКМ-5

Примечание: Технологический коммутационный модуль ТКМ-5 поставляются изготовителем вычислителя по отдельному заказу.

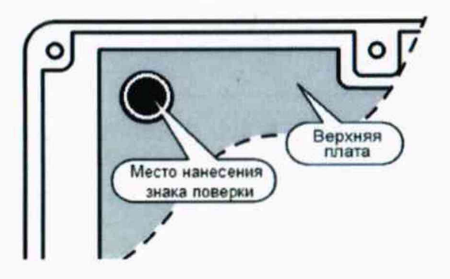

Рис. Д.4 Место нанесения знака поверки - на крепежный винт защитного каркаса электронного модуля (р.10.4 РЭ)

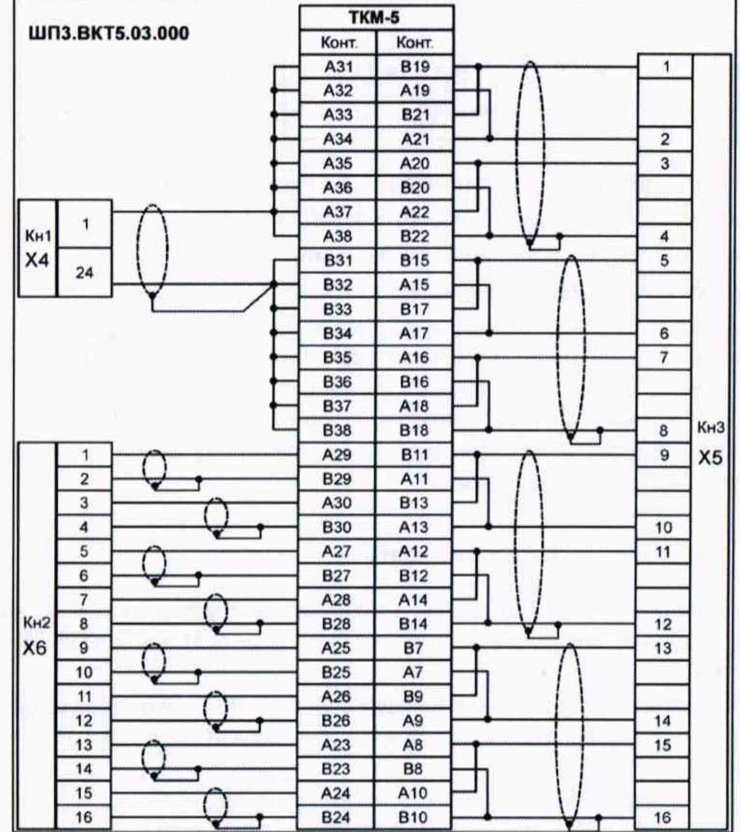

# Приложение Д

Рис. Д.1 Схема поверки с использованием стенда СКС6 и технологического коммутационного модуля (ТКМ-5)

Таблица Д1 - Таблица соответствия номеров измерительных входов и контактов клеммника

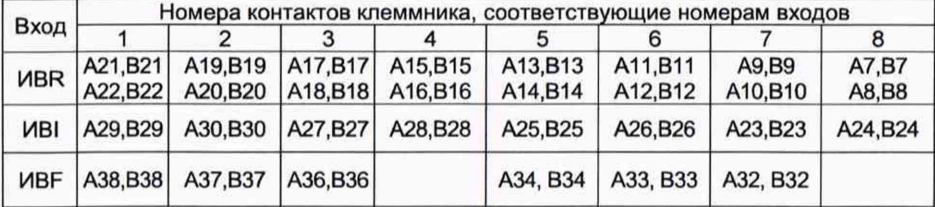

#### **13.4 Условия поверки и подготовки к ней**

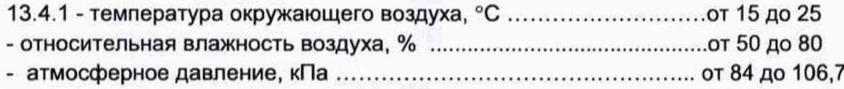

- напряжение питающей сети, В ........................................................... от 187 до 242

- отсутствие механической вибрации и переменных

магнитных полей напряженностью.................................................не более 400 А/м.

13.4.2 Подготовка СИ должна производиться в соответствии с требованиями их эксплуатационной документации. Соответствие номеров ИВ, контактов клеммника вычислителя и контролируемых параметров приведено в Приложении Д.

13.4.3 Допускается проведение поверки с использованием технологического коммутационного модуля ТКМ-5 (Рис. Д.З). В этом случае, подготовка должна выполняться в следующей последовательности:

1) снимите верхнюю крышку поверяемого прибора и отключите оба соединительных шлейфа вычислителя и провод питания от платы клеммников;

2) подключите шлейфы, провод питания к технологическому модулю;

3) соберите схему поверки в соответствии с Рис. Д1-.2;

4) установите верхнюю крышку поверяемого прибора на технологический модуль и подключите его к сети питания.

#### 13.5 **Проведение поверки**

#### *13.5.1 Внешний осмотр*

При внешнем осмотре должно быть установлено соответствие вычислителя следующим требованиям:

1) комплектность и маркировка должны соответствовать требованиям настоящего руководства;

2) отсутствие механических повреждений, влияющих на работоспособность вычислителя.

Вычислитель, не удовлетворяющий указанным требованиям, к проведению поверки не допускается.

## *13.5.2 Опробование*

а) Проверка доступа к настроечному меню:

- подайте на вычислитель напряжение питания, после установки меню РАБОТА, нажимая кнопку \* , убедитесь в отсутствии доступа к настроечным пунктам меню;

- нажмите кнопку «Доступ» (р.6, рис.2), последовательно нажимая кнопку  $\bm{\hat{\tau}}$ , убедитесь, что возможен доступ к настроечным пунктам меню.

б) Идентификация программного обеспечения:

Проверка версии программного обеспечения производится путем установки в меню СТАНД. ПРЕДУСТ. — ДА—♦ПОВЕРКА 1(2)—КОНТРОЛЬ. Информация представляется на табло вычислителя (р. 10, рис. 14).

При идентификации программного обеспечения (ПО) должно быть установлено соответствие номера программной версии ПО и контрольной суммы исполняемого кода метрологически значимой части ПО, номеру и контрольной сумме, указанным в паспорте и описании типа вычислителя.

Вычислитель, не удовлетворяющий указанным требованиям, к проведению поверки не допускается.

#### 13.5.3 Определение метрологических характеристик

13.5.3.1 При определении характеристик используется схема поверки согласно рисунка Д.1 и Д.2 приложения Д.

13.5.3.2 Установите, используя кнопку | (.), пункт меню «СТАНД. ПРЕДУСТ.», затем, в соответствии с Приложением Ж, установите первый вариант поверочной базы данных, сопровождающийся на дисплее сообщением «Поверка 1»;

13.5.3.3 Установите, используя кнопку  $\blacksquare$ ), пункт меню «РАБОТА», нажатием кнопки **V** установите пункт меню с индикацией показаний температуры t по трубе Tp1.

Последовательно устанавливая на выходе меры R стенда номера точек в соответствии с таблицей 13.2, определите (не ранее, чем через 30 с после установки номера точки), показания температуры t по трубам Tp1...3 и, дважды нажав кнопку **N**, показания температуры t1...t5.

Полученные показания должны соответствовать значениям, указанным в таблице  $13.2.$ 

Таблица 13.2

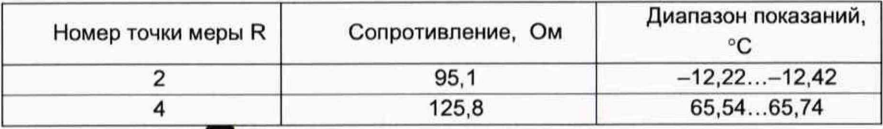

- Нажмите кнопку

- Последовательно устанавливая на выходах мер 10, 11, 12 и 13 стенда номера точек в соответствии с таблицей 13.3, определите (не ранее, чем через 30 с после установки номера точки) показания давления Рб и Р1.

- Нажмите кнопку А и определите показания абсолютного давления Рабс и перепада давления dP по трубам Тр1...3. Нажмите кнопку МЕНО вычислителя.

Полученные показания должны соответствовать значениям, указанным в таблице  $13.3.$ 

Таблица 13.3

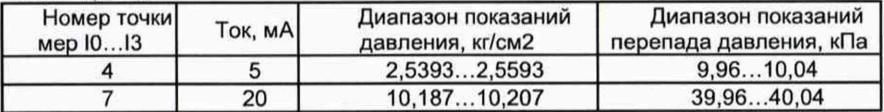

13.5.3.4 Установите, используя кнопку (U), пункт меню «СТАНД. ПРЕДУСТ.», затем, в соответствии с Приложением Ж, установите второй вариант поверочной базы данных, сопровождающийся на дисплее сообщением «Поверка 2».

13.5.3.5 Установите, используя кнопку **[14]**), пункт меню «РАБОТА», нажатием кнопки и с (дважды) установите пункт меню с индикацией показаний рабочего расхода Gp по трубе Тр1.

Последовательно устанавливая на выходе меры F0 стенда номера точек в соответствии с таблицей 13.4, определите (не ранее, чем через 30 с после установки номера точки), показания рабочего расхода Gp по трубам Тр1...3. Нажмите кнопку МНЮ.

#### Метолика поверки

Таблица 13.4

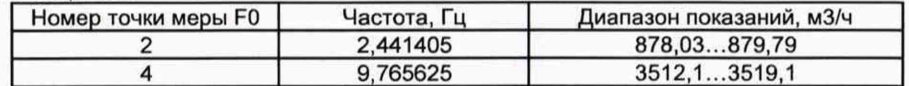

13.5.3.6 Установите следующие значения выходных сигналов стенда:

1) выход меры R: номер точки 5 (сопротивление 141,2 Ом);

2) выход мер Ю... 13: номер точки 0 (ток 0,025 мА);

3) выход меры F0: номер точки 5 (частота 19,53125 Гц).

Определите, не ранее, чем через 60 с после установки последнего входного сигнала, показания стандартного и рабочего расхода по трубам Тр1...3 (требуемым трубам), которые должны соответствовать значениям:

> Gc =  $(2007.93...2007.95)$   $M^3$ /4; Gp =  $(606.515...607.118)$   $\mathsf{M}^3/\mathsf{4}$ .

Вычислитель считается прошедшим поверку, если полученные показания соответствуют установленным требованиям.

#### 13.6 Оформление результатов поверки

13.6.1 Результаты поверки оформляются протоколом с указанием: заводского номера поверяемого вычислителя, результатов поверки, даты поверки, заверенные подписью поверителя.

13.6.2 Положительные результаты поверки оформляют путем выдачи свидетельства о поверке установленной формы или внесения в паспорт вычислителя соответствующей записи о поверке.

13.6.3 Знак поверки наносится на крепежный винт защитного каркаса электронного модуля внутри корпуса прибора (Рис. Д.4). Способ пломбирования - нанесение оттиска клейма на пломбировочную мастику.

13.6.4 При отрицательных результатах свидетельство о поверке аннулируют или вносят соответствующую запись в паспорт, и/или выписывают извещение о непригодности.

5